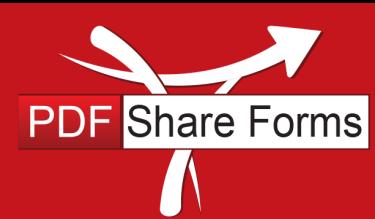

Document revision 2.0/06/10/2013

**Online, Offline, OnDemand** 

PDF and SharePoint are better together

## Executing single function from different controls

This guide describes the steps to use the same function in different controls on different views without copy-pasting function itself. In this example we will compare strings using JavaScript function.

## **Preparing function**

**Step 1.** Create a template with two Views:

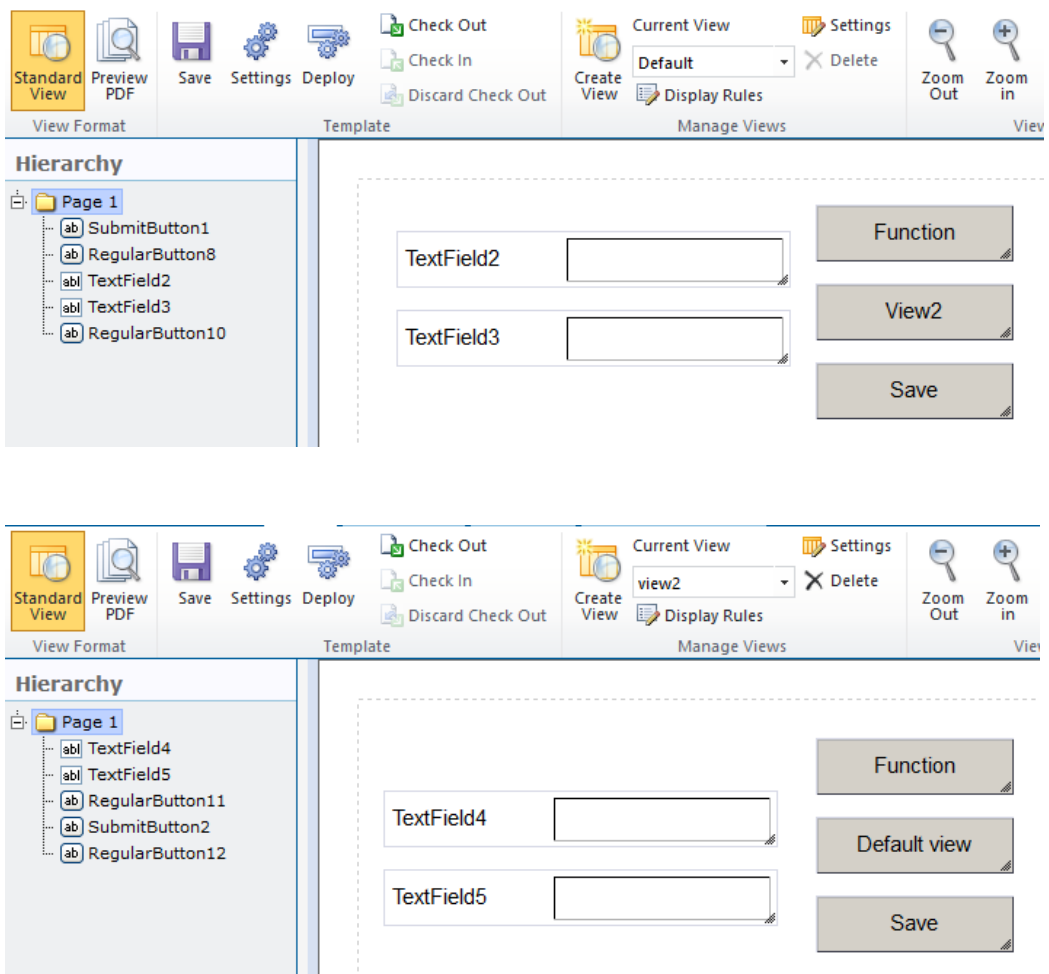

Both views have Submit button, Regular button to switch view, Regular button to call function and two Text Fields.

Switching between views is done using **Switch to view** in **Button click** action: *PDF Form Tools* → *Properties* → *Actions* → *Button Click*

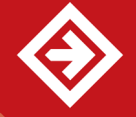

http://www.pdfshareforms.com support@pdfshareforms.com

780 Roosevelt, Irvine, CA 92620, USA ph. +1 888 792 7871 / fx. +1 949 861 6447

Page **1** of **3**

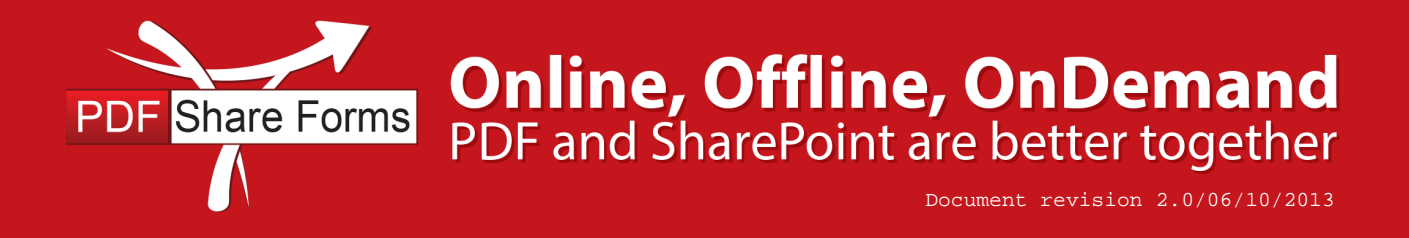

**Step 2.** Prepare Data Source that will store our function: *PDF Form Tools* → *Developer* → *Data Sources*.

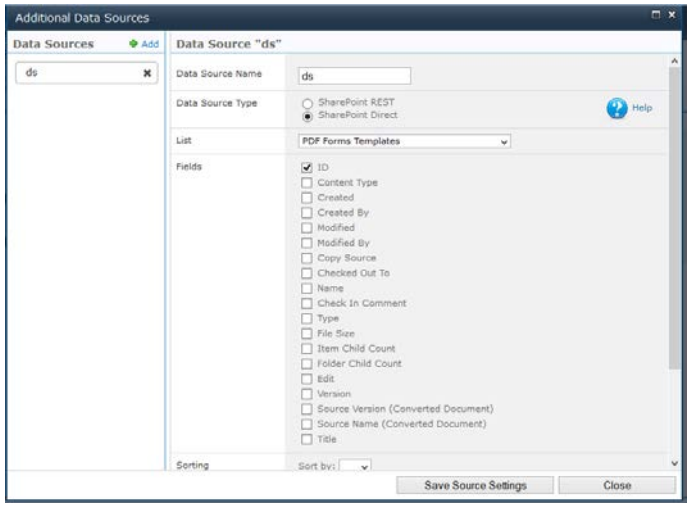

This data source will not load any data from SharePoint lists – its purpose is only to store function.

**Step 3.** Create a script. It will be located in *PDF Form Tools* → *Developer* → *On Form Ready Script*.

```
DataSources.d.ds = function Hello(a, b) {
    if (a == b)\{ xfa.host.messageBox("Strings are equal", "Message", 1); 
     }
     else
     {
         xfa.host.messageBox("Strings are not equal", "Message", 0);
     }
}
```
**NOTE**: This function is comparing two variables – in our case those will be strings from Text Fields. If the values are equal, confirmes that strings are equal and if the values are not equal, confirmes that strings are not equal. Function is stored in earlier created data source (ds in our case).

## **Calling function from buttons**

**Step 1.** Add a script to **Function** button on **Default view:** *selected button* → *Properties* → *Button Click* → *Execute sctipt*.

```
var str1 = xfa.resolveNode("$data..TextField2").value;
var str2 = xfa.resolveNode("$data..TextField3").value;
DataSources.d.ds(str1,str2);
```
780 Roosevelt, Irvine, CA 92620, USA ph. +1 888 792 7871 / fx. +1 949 861 6447

Page **2** of **3**

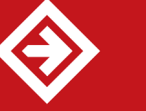

http://www.pdfshareforms.com support@pdfshareforms.com

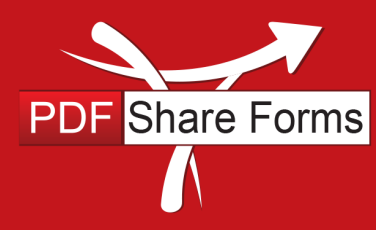

Document revision 2.0/06/10/2013

This code will pass TextField2 and TextField3 values to our function which is currently storing in data source.

**NOTE**: Since View2 has similar fields, we need to add to "Function" button on View2 similar script with minor changes – there are different text fields - TextField4 and TextField5:

**Online, Offline, OnDemand**<br>PDF and SharePoint are better together

```
var str1 = xfa.resolveNode("$data..TextField4").value;
var str2 = xfa.resolveNode("$data..TextField5").value;
DataSources.d.ds(str1,str2);
```
**Step 3.** Deploy and run your template.

## **Runtime results**

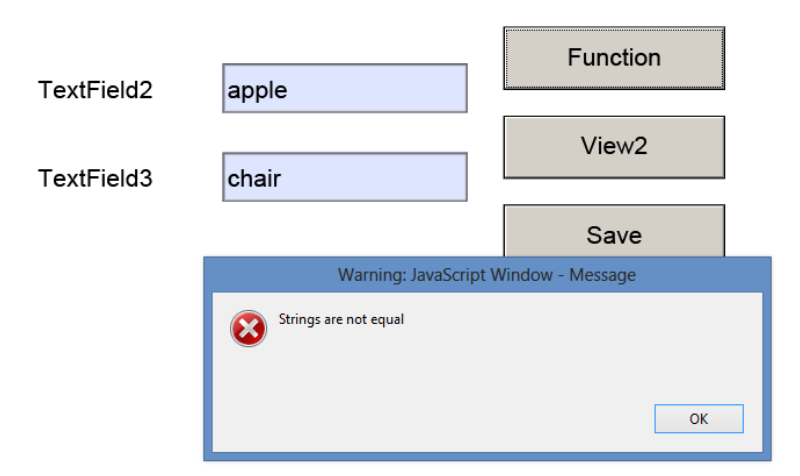

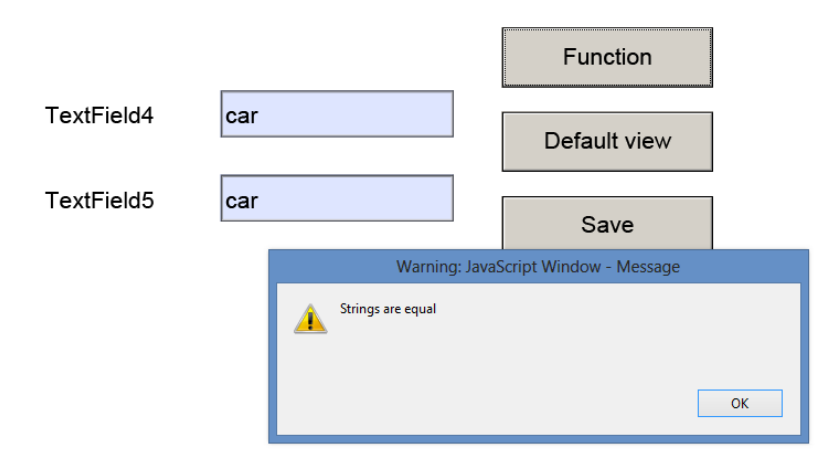

780 Roosevelt, Irvine, CA 92620, USA ph. +1 888 792 7871 / fx. +1 949 861 6447

Page **3** of **3**

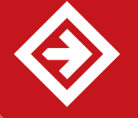

http://www.pdfshareforms.com support@pdfshareforms.com